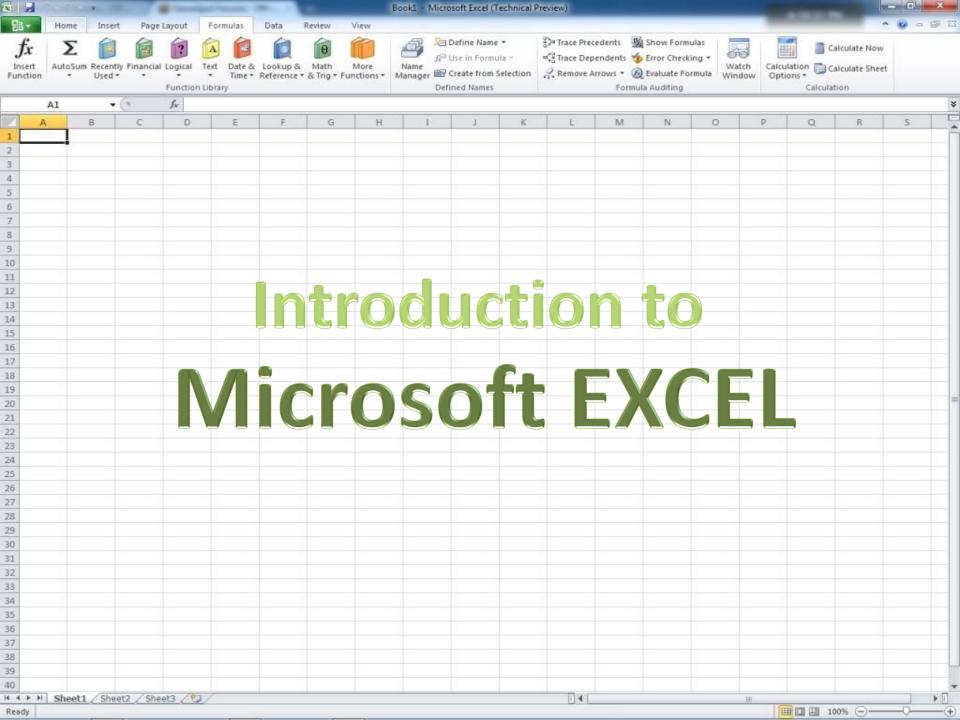

### What is Excel??

- An electronic spreadsheet program
- What does that mean?
  - Stores and manipulates numbers
  - Makes tables with text or numbers
  - Creates graphs and charts

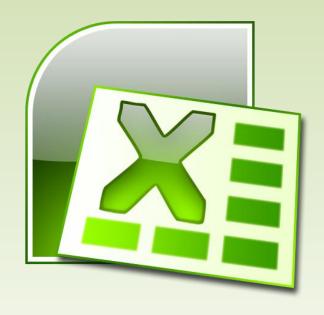

## Why are we learning it??

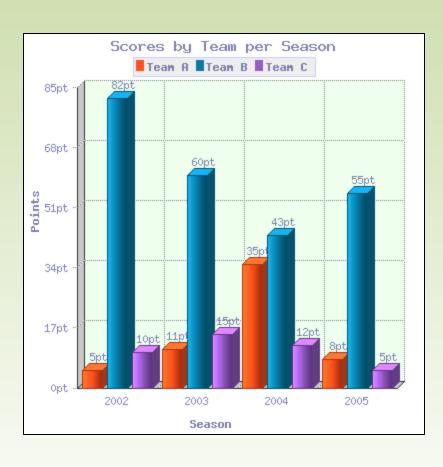

- Calculations (save time on homework)
- Charts and tables
- Almost every
   business and
   organization uses it
   to represent data

### Preparing for the Journey

Before we start, please pull up Excel and create this table:

|    | Α         | В   | С           | D            | Е        | F           | G         |
|----|-----------|-----|-------------|--------------|----------|-------------|-----------|
| 1  |           |     |             |              |          |             |           |
| 2  |           |     |             |              |          |             |           |
| 3  |           |     | <u>Item</u> | <u>Price</u> | Quantity | Price for a | <u>II</u> |
| 4  |           |     | Sunglasse   | \$14.99      | 1        |             |           |
| 5  |           |     | Latte       | \$2.50       | 2        |             |           |
| 6  |           |     | Speakers    | \$99.99      | 3        |             |           |
| 7  |           |     | Tshirt      | \$19.99      | 4        |             |           |
| 8  |           |     |             | TOTAL        |          |             |           |
| 9  |           |     |             |              |          |             |           |
| 10 | CAN I BUY | IT? |             |              |          |             |           |
| 11 |           |     |             |              |          |             |           |
| 12 |           |     |             |              |          |             |           |

#### How does it work?

|   | А | В | С           | D            | E P G F   |
|---|---|---|-------------|--------------|-----------|
| 1 |   |   |             |              | COLUMNS   |
| 2 |   |   |             |              | (letters) |
| 3 |   |   | <u>Item</u> | <u>Price</u> | (1888818) |
| 4 |   |   | Sunglasses  | \$14.99      |           |
| 5 |   |   | Latte       | \$2.50       |           |
| 6 |   |   | Speakers    | \$99.99      |           |
| 7 |   |   | T shirt     | \$19.99      | Cell D7   |
| 8 |   |   |             |              |           |
|   |   |   |             |              |           |

ROVS

(numbers)

12

13

Each cell stores a piece of information (numbers, text, function) and cells are grouped by <u>columns</u> and <u>rows</u>.

#### So how do we store this information??

|    | А | В | С           | D            | Е      | F        | G  |
|----|---|---|-------------|--------------|--------|----------|----|
| 1  |   |   |             |              |        |          |    |
| 2  |   |   |             |              |        |          |    |
| 3  |   |   | <u>Item</u> | <u>Price</u> | 7      |          |    |
| 4  |   |   | Sunglasses  | \$14.99      |        |          |    |
| 5  |   |   | Latte       | \$2.50       |        |          |    |
| 6  |   |   | Speakers    | \$99.99      |        |          |    |
| 7  |   |   | T shirt     | \$19.99      |        |          |    |
| 8  |   |   |             |              |        |          |    |
| 9  |   |   | doubl       | e click      | on the | e cell v | ou |
| 10 |   |   |             | to use       |        | , com    |    |
| 11 |   |   | waiit       | to use       |        |          |    |
| 12 |   |   |             |              |        |          |    |
| 13 |   |   |             |              |        |          |    |

#### So how do we store this information??

|    | А | В | С           | D            | Е       | F      | G    |
|----|---|---|-------------|--------------|---------|--------|------|
| 1  |   |   |             |              |         |        |      |
| 2  |   |   |             |              |         |        |      |
| 3  |   |   | <u>Item</u> | <u>Price</u> |         | 42     |      |
| 4  |   |   | Sunglasses  | \$14.99      |         |        |      |
| 5  |   |   | Latte       | \$2.50       |         |        |      |
| 6  |   |   | Speakers    | \$99.99      |         |        |      |
| 7  |   |   | T shirt     | \$19.99      |         |        |      |
| 8  |   |   |             |              |         |        |      |
| 9  |   |   | cell F3     | B has s      | tored t | the nu | mber |
| 10 |   |   | 42.         |              |         |        |      |
| 11 |   |   | 42.         |              |         |        |      |
| 12 |   |   |             |              |         |        |      |
| 13 |   |   |             |              |         |        |      |

|    | Α | В | С           | D            | Е      | F       | G    |
|----|---|---|-------------|--------------|--------|---------|------|
| 1  |   |   |             |              |        |         |      |
| 2  |   |   |             |              |        |         |      |
| 3  |   |   | <u>Item</u> | <u>Price</u> |        | 42      |      |
| 4  |   |   | Sunglasses  | \$14.99      |        | =F3     |      |
| 5  |   |   | Latte       | \$2.50       |        |         |      |
| 6  |   |   | Speakers    | \$99.99      |        |         |      |
| 7  |   |   | T shirt     | \$19.99      |        |         |      |
| 8  |   |   |             |              |        |         |      |
| 9  |   |   | Type '      | "=" in 1     | the ne | w cell, | and  |
| 10 |   |   |             |              |        | at you  |      |
| 11 |   |   |             |              |        | at you  | Wall |
| 12 |   |   | it to d     | lepend       | on.    |         |      |
| 13 |   |   |             |              |        |         |      |

|    | Α | В | С           | D            | E       | F       | G      |
|----|---|---|-------------|--------------|---------|---------|--------|
| 1  |   |   |             |              |         |         |        |
| 2  |   |   |             |              |         |         |        |
| 3  |   |   | <u>Item</u> | <u>Price</u> |         | 42      |        |
| 4  |   |   | Sunglasses  | \$14.99      |         | =F3+1   |        |
| 5  |   |   | Latte       | \$2.50       |         |         |        |
| 6  |   |   | Speakers    | \$99.99      |         |         |        |
| 7  |   |   | T shirt     | \$19.99      |         |         |        |
| 8  |   |   |             |              |         |         |        |
| 9  |   |   | Press       | <b>ENTER</b> | R. and  | now th  | e cell |
| 10 |   |   |             |              |         | equal t |        |
| 11 |   |   |             |              |         | equal t | o the  |
| 12 |   |   | value       | in F3 p      | olus 1. |         |        |
| 13 |   |   |             |              |         |         |        |

|    | Α | В | С           | D            | Е | F  | G |
|----|---|---|-------------|--------------|---|----|---|
| 1  |   |   |             |              |   |    |   |
| 2  |   |   |             |              |   |    |   |
| 3  |   |   | <u>Item</u> | <u>Price</u> |   | 42 |   |
| 4  |   |   | Sunglasses  | \$14.99      |   | 43 |   |
| 5  |   |   | Latte       | \$2.50       |   |    |   |
| 6  |   |   | Speakers    | \$99.99      |   |    |   |
| 7  |   |   | T shirt     | \$19.99      |   |    |   |
| 8  |   |   |             |              |   |    |   |
| 9  |   |   |             |              |   |    |   |
| 10 |   |   |             |              |   |    |   |
| 11 |   |   |             |              |   |    |   |
| 12 |   |   |             |              |   |    |   |
| 13 |   |   |             |              |   |    |   |

|    | А | В | С           | D            | E       | F     | G |
|----|---|---|-------------|--------------|---------|-------|---|
| 1  |   |   |             |              |         |       |   |
| 2  |   |   |             |              |         |       |   |
| 3  |   |   | <u>Item</u> | <u>Price</u> |         | 12    |   |
| 4  |   |   | Sunglasses  | \$14.99      |         | 13    |   |
| 5  |   |   | Latte       | \$2.50       |         |       |   |
| 6  |   |   | Speakers    | \$99.99      |         |       |   |
| 7  |   |   | T shirt     | \$19.99      |         |       |   |
| 8  |   |   |             |              |         |       |   |
| 9  |   |   | Alter       | F3, F4       | will up | date. |   |
| 10 |   |   |             |              |         |       |   |
| 11 |   |   |             |              |         |       |   |
| 12 |   |   |             |              |         |       |   |
| 13 |   |   |             |              |         |       |   |

|    |   |   | I           |            | T. C. C. C. C. C. C. C. C. C. C. C. C. C. |               |      |
|----|---|---|-------------|------------|-------------------------------------------|---------------|------|
|    | Α | В | С           | D          | Е                                         | F             | G    |
| 1  |   |   |             |            |                                           |               |      |
| 2  |   |   |             |            |                                           |               |      |
| 3  |   |   | <u>Item</u> | Unit Price | Quantity                                  | Price for all |      |
| 4  |   |   | Sunglasses  | \$14.99    | 1                                         | =D4*E4        |      |
| 5  |   |   | Latte       | \$2.50     | 2                                         |               |      |
| 6  |   |   | Speakers    | \$99.99    | 3                                         |               |      |
| 7  |   |   | T shirt     | \$19.99    | 4                                         |               |      |
| 8  |   |   |             |            |                                           |               |      |
| 9  |   |   | A cell      | can de     | epend                                     | on sev        | eral |
| 10 |   |   | cells       |            |                                           |               |      |
| 11 |   |   |             |            |                                           |               |      |
| 12 |   |   |             |            |                                           |               |      |
| 13 |   |   |             |            |                                           |               |      |

|    | А | В | С           | D          | Е        | F            | G    |
|----|---|---|-------------|------------|----------|--------------|------|
| 1  |   |   |             |            |          |              |      |
| 2  |   |   |             |            |          |              |      |
| 3  |   |   | <u>Item</u> | Unit Price | Quantity | Price for al |      |
| 4  |   |   | Sunglasses  | \$14.99    | 1        | \$14.99      |      |
| 5  |   |   | Latte       | \$2.50     | 2        |              |      |
| 6  |   |   | Speakers    | \$99.99    | 3        |              |      |
| 7  |   |   | T shirt     | \$19.99    | 4        |              |      |
| 8  |   |   |             |            |          |              |      |
| 9  |   |   | We w        | ant ex     | cel to   | do the       | same |
| 10 |   |   | for th      | e othe     | r item   | S            |      |
| 11 |   |   |             |            |          |              |      |
| 12 |   |   |             |            |          |              |      |
| 13 |   |   |             |            |          |              |      |

|    | Α | В | С           | D          | Е        | F            | G  |
|----|---|---|-------------|------------|----------|--------------|----|
| 1  |   |   |             |            |          |              |    |
| 2  |   |   |             |            |          |              |    |
| 3  |   |   | <u>Item</u> | Unit Price | Quantity | Price for al |    |
| 4  |   |   | Sunglasses  | \$14.99    | 1        | \$14.99      |    |
| 5  |   |   | Latte       | \$2.50     | 2        | 1            |    |
| 6  |   |   | Speakers    | \$99.99    | 3        |              |    |
| 7  |   |   | T shirt     | \$19.99    | 4        |              |    |
| 8  |   |   |             |            |          |              |    |
| 9  |   |   | Move        | the cu     | irsor to | o the        |    |
| 10 |   |   | botto       | m righ     | t corn   | er of t      | he |
| 11 |   |   |             |            | the ce   |              |    |
| 12 |   |   | DUX d       | Tourid     | me ce    | 11.          |    |
| 13 |   |   |             |            |          |              |    |

|    |   |   |             | _          | _        | _             |      |
|----|---|---|-------------|------------|----------|---------------|------|
|    | Α | В | С           | D          | E        | F             | G    |
| 1  |   |   |             |            |          |               |      |
| 2  |   |   |             |            |          |               |      |
| 3  |   |   | <u>Item</u> | Unit Price | Quantity | Price for all |      |
| 4  |   |   | Sunglasses  | \$14.99    | 1        | \$14.99       |      |
| 5  |   |   | Latte       | \$2.50     | 2        |               |      |
| 6  |   |   | Speakers    | \$99.99    | 3        |               |      |
| 7  |   |   | T shirt     | \$19.99    | 4        |               |      |
| 8  |   |   |             |            |          |               |      |
| 9  |   |   | Drag t      | the cui    | rsor do  | wn to         | the  |
| 10 |   |   | last ce     | ell that   | t vou w  | ant to        | use. |
| 11 |   |   |             |            |          |               |      |
| 12 |   |   |             |            |          |               |      |
| 13 |   |   |             |            |          |               |      |

|    | Α | В | С                                                                           | D          | Е        | F            | G   |
|----|---|---|-----------------------------------------------------------------------------|------------|----------|--------------|-----|
| 1  |   |   |                                                                             |            |          |              |     |
| 2  |   |   |                                                                             |            |          |              |     |
| 3  |   |   | <u>Item</u>                                                                 | Unit Price | Quantity | Price for al |     |
| 4  |   |   | Sunglasses                                                                  | \$14.99    | 1        | \$14.99      |     |
| 5  |   |   | Latte                                                                       | \$2.50     | 2        | \$5.00       |     |
| 6  |   |   | Speakers                                                                    | \$99.99    | 3        | \$299.97     |     |
| 7  |   |   | T shirt                                                                     | \$19.99    | 4        | \$79.96      |     |
| 8  |   |   |                                                                             |            |          |              |     |
| 9  |   |   | Now t                                                                       | the res    | t of th  | е            |     |
| 10 |   |   | multi                                                                       | plication  | ons for  | each i       | row |
| 11 |   |   | <ul><li>multiplications for each row have been calculated for us!</li></ul> |            |          |              |     |
| 12 |   |   | iiave                                                                       | been C     | aicuid   | leu ioi      | us: |
| 13 |   |   |                                                                             |            |          |              |     |

#### Functions in Excel

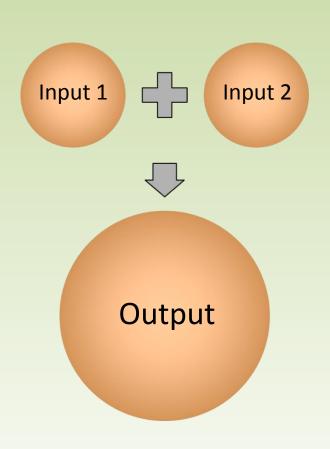

- Formulas to perform general operations
- Depend on other cells
- Automatically update
- Today, we will use
   SUM() and IF()
  - SUM() adds the values in user-selected cells
  - IF() displays a value that depends on whether or not a condition is true

### SUM()

- SUM() has the form =SUM(Cell names)
- Add adjacent cells using a <u>colon</u>
  - Typing **=SUM(A1:A3)** adds cells A1, A2, and A3.
  - And typing =SUM(A1:B2) adds A1, A2, B1, and B2.
- Separate nonadjacent cells with <u>commas</u> to add them:
  - =SUM(A1,B4,G17)

### SUM()

|    | А | В | С           | D          | Е        | F             | G  |
|----|---|---|-------------|------------|----------|---------------|----|
| 1  |   |   |             |            |          |               |    |
| 2  |   |   |             |            |          |               |    |
| 3  |   |   | <u>Item</u> | Unit Price | Quantity | Price for all |    |
| 4  |   |   | Sunglasses  | \$14.99    | 1        | \$14.99       |    |
| 5  |   |   | Latte       | \$2.50     | 2        | \$5.00        |    |
| 6  |   |   | Speakers    | \$99.99    | 3        | \$299.97      |    |
| 7  |   |   | T shirt     | \$19.99    | 4        | \$79.96       |    |
| 8  |   |   |             |            | TOTAL    | =SUM(F4:F     | 7) |
| 9  |   |   |             |            |          |               |    |
| 10 |   |   |             |            |          |               |    |
| 11 |   |   |             |            |          |               |    |
| 12 |   |   |             |            |          |               |    |
| 13 |   |   |             |            |          |               |    |

### SUM()

|    | А | В | С           | D          | Е        | F             | G |
|----|---|---|-------------|------------|----------|---------------|---|
| 1  |   |   |             |            |          |               |   |
| 2  |   |   |             |            |          |               |   |
| 3  |   |   | <u>Item</u> | Unit Price | Quantity | Price for all |   |
| 4  |   |   | Sunglasses  | \$14.99    | 1        | \$14.99       |   |
| 5  |   |   | Latte       | \$2.50     | 2        | \$5.00        |   |
| 6  |   |   | Speakers    | \$99.99    | 3        | \$299.97      |   |
| 7  |   |   | T shirt     | \$19.99    | 4        | \$79.96       |   |
| 8  |   |   |             |            | TOTAL    | \$399.92      |   |
| 9  |   |   |             |            |          |               |   |
| 10 |   |   |             |            |          | word.         |   |
| 11 |   |   |             |            | Hoo      | ray!          |   |
| 12 |   |   |             |            |          |               |   |
| 13 |   |   |             |            |          |               |   |

- IF() has the form
  - =IF(Statement, Output if True, Output if False)
- Example 1: =IF(A1>=6, 1, 5)
  - If A1 is greater than or equal to 6, then the cell will display 1.
  - If it is less than 6, the cell will display 5.
- Example 2: =IF(A1=B18, "Same", "Different")
  - What will the cell display if A1 is 100 and B18 is 99.9?

|    | А  | В           | С           | D            | Е              | F             | G    |
|----|----|-------------|-------------|--------------|----------------|---------------|------|
| 1  |    |             |             |              |                |               |      |
| 2  |    |             |             |              |                |               |      |
| 3  |    |             | <u>Item</u> | Unit Price   | Quantity       | Price for all |      |
| 4  |    |             | Sunglasses  | \$14.99      | 1              | \$14.99       |      |
| 5  |    |             | Latte       | \$2.50       | 2              | \$5.00        |      |
| 6  |    |             | Speakers    | \$99.99      | 3              | \$299.97      |      |
| 7  |    |             | T shirt     | \$19.99      | 4              | \$79.96       |      |
| 8  |    |             |             |              | TOTAL          | \$399.92      | ←—F8 |
| 9  |    |             |             |              |                |               |      |
| 10 | CA | N I BUY IT? | =IF(F8<400  | , "You can b | ouy it!", "You | u can't buy i | t.") |
| 11 |    |             |             |              |                |               |      |
| 12 |    |             |             |              |                |               |      |
| 13 |    |             |             |              |                |               |      |

|    | А   | В         | С           | D          | Е        | F             | G    |
|----|-----|-----------|-------------|------------|----------|---------------|------|
| 1  |     |           |             |            |          |               |      |
| 2  |     |           |             |            |          |               |      |
| 3  |     |           | <u>Item</u> | Unit Price | Quantity | Price for all |      |
| 4  |     |           | Sunglasses  | \$14.99    | 1        | \$14.99       |      |
| 5  |     |           | Latte       | \$2.50     | 2        | \$5.00        |      |
| 6  |     |           | Speakers    | \$99.99    | 3        | \$299.97      |      |
| 7  |     |           | T shirt     | \$19.99    | 4        | \$79.96       |      |
| 8  |     |           |             |            | TOTAL    | \$399.92      |      |
| 9  |     |           |             |            |          |               |      |
| 10 | CAN | I BUY IT? | You can bu  | y it!      |          |               |      |
| 11 |     |           |             |            |          |               |      |
| 12 | Th  | ne coi    | nditio      | n F8 <     | 400 is   | satisfi       | ied. |
| 13 |     |           |             |            |          |               |      |

|    | А                              | В      | С           | D          | Е        | F             | G |
|----|--------------------------------|--------|-------------|------------|----------|---------------|---|
| 1  |                                |        |             |            |          |               |   |
| 2  |                                |        |             |            |          |               |   |
| 3  |                                |        | <u>ltem</u> | Unit Price | Quantity | Price for all |   |
| 4  |                                |        | Sunglasses  | \$14.99    | 1        | \$14.99       |   |
| 5  |                                |        | Latte       | \$2.50     | 5        | \$12.50       |   |
| 6  |                                |        | Speakers    | \$99.99    | 3        | \$299.97      |   |
| 7  |                                |        | T shirt     | \$19.99    | 4        | \$79.96       |   |
| 8  |                                |        |             |            | TOTAL    | \$407.42      |   |
| 9  |                                |        |             |            |          |               |   |
| 10 | CAN I B                        | UY IT? | You can't b | uy it.     |          |               |   |
| 11 | The condition FO 4 400 is self |        |             |            |          |               |   |
| 12 | The condition F8 < 400 isn't   |        |             |            |          |               |   |
| 13 | 9                              | satis  | sfied a     | nymo       | re.      |               |   |

#### Graphs

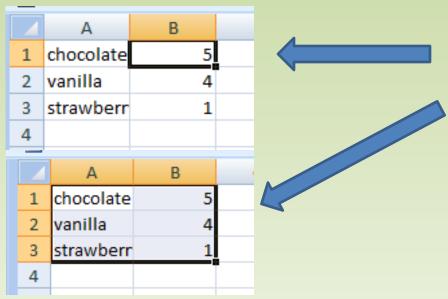

- 1. Create a table.
- 2. Highlight your table
- 3. Go to insert → Charts
- 4. Choose one of the 3-D pies.
- Repeat 2 & 3 but choose Columns this time. Choose any kind you like.

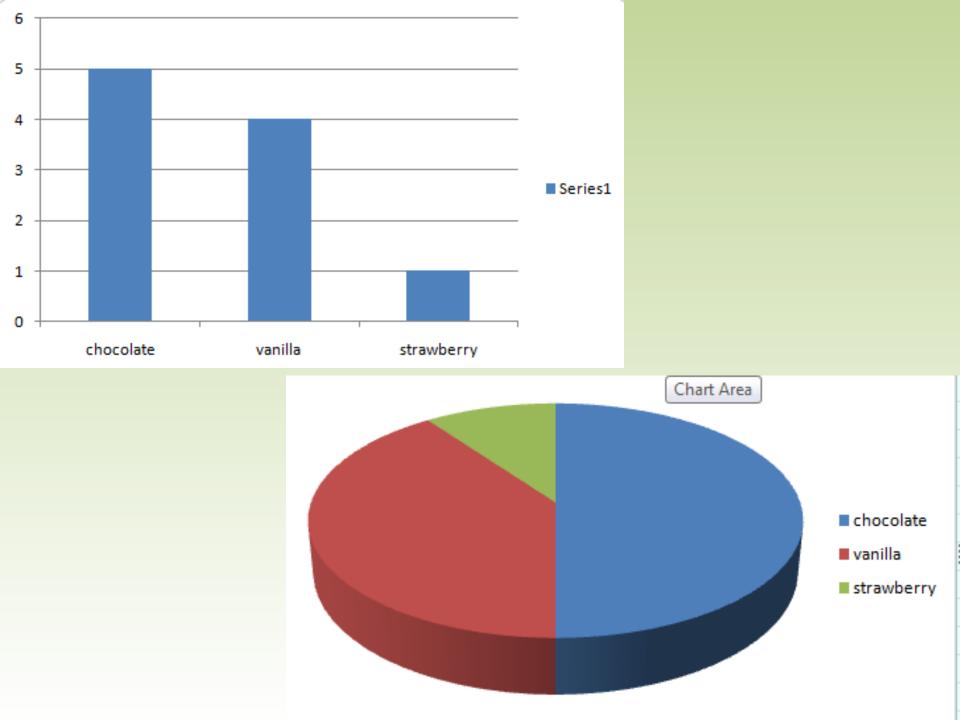

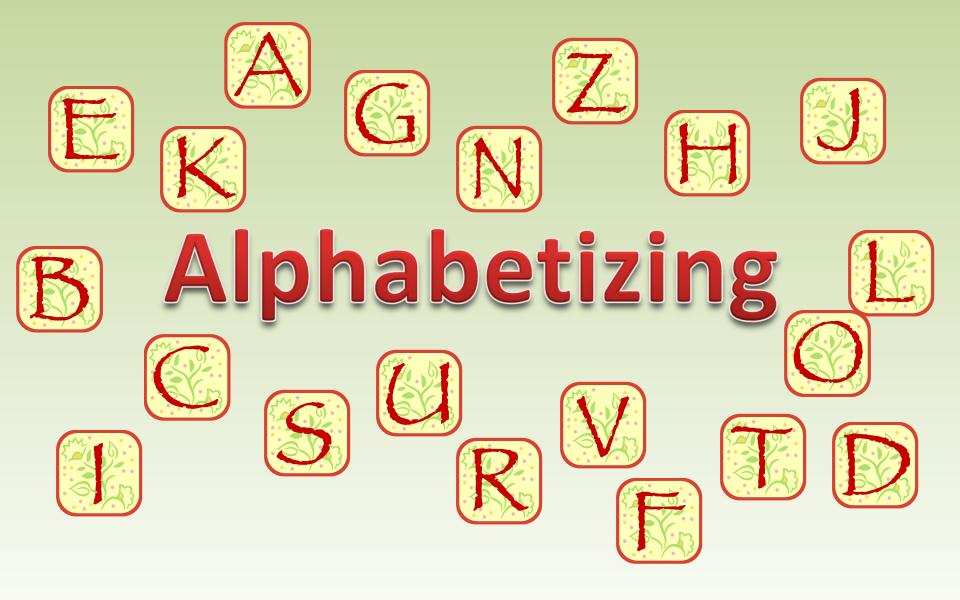

## Alphabetizing

|   | А          | В         |  |
|---|------------|-----------|--|
| 1 | cake       | Katherine |  |
| 2 | pop corn   | Ita       |  |
| 3 | raw tunips | Sarah     |  |
| 4 | ice cream  | Kim       |  |
| 5 | apple      | Durrah    |  |
| 6 |            |           |  |

- Highlight all the information you want to alphabetize.
   (otherwise you will highlight one column)
- 2. Go to Data → Sort

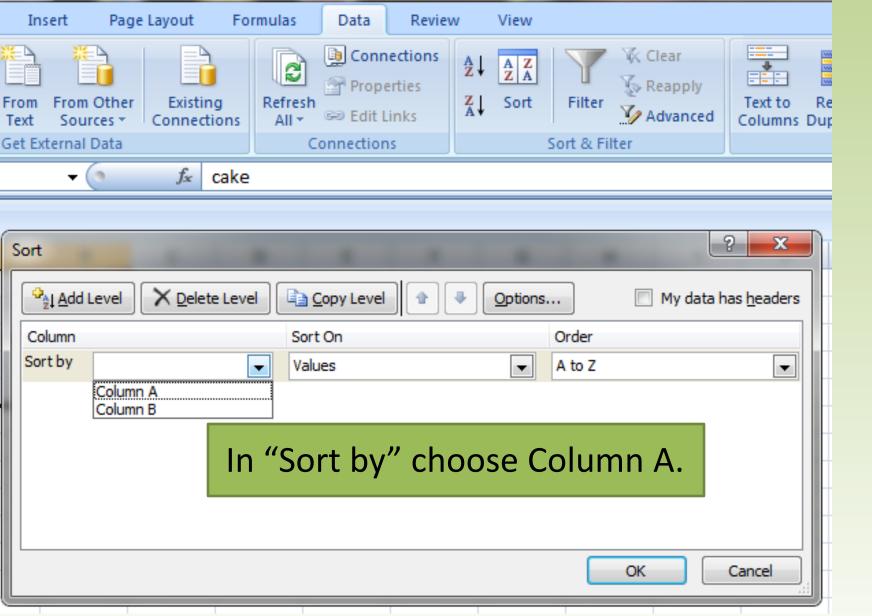

|   | А          | В         |  |
|---|------------|-----------|--|
| 1 | apple      | Durrah    |  |
| 2 | cake       | Katherine |  |
| 3 | ice cream  | Kim       |  |
| 4 | pop corn   | Ita       |  |
| 5 | raw tunips | Sarah     |  |
| 6 |            |           |  |

### REMEMBER!

- Every function must begin with an equal sign.
- Press "Enter" to finish inputting the entry
  - if you click away from the cell, Excel will think you want to enter in the value of another cell
- Functions need text between in quotations.
  - "Like this."

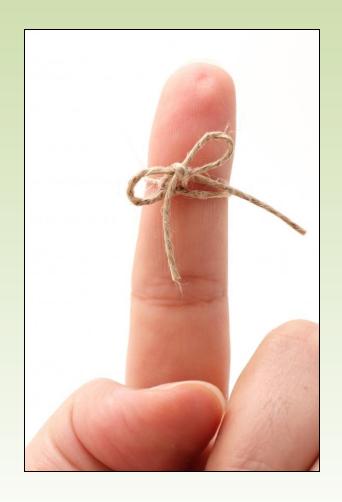

### MOST IMPORTANTLY

Machines understand things much differently than people do.

You and I would understand that someone who entered this...

#### **=SUUM(A1:B3)**

meant to add the values in that range.

|   | А | В | С      |
|---|---|---|--------|
| 1 | 2 | 5 |        |
| 2 | 3 | 6 |        |
| 3 | 4 | 7 |        |
| 4 |   |   |        |
| 5 |   |   | #NAME? |
| 6 |   |   | 7      |
| 7 |   |   |        |
| 8 |   |   |        |
|   |   |   |        |

But in this situation, Excel gets confused because it has no idea what that entry means.

# Computers only understand perfect commands

But that's why we like them so much.

They are here to do **exactly** what we say, and they don't mess up (most of the time)

The computer is here to do your bidding.

YOU'RE THE BOSS

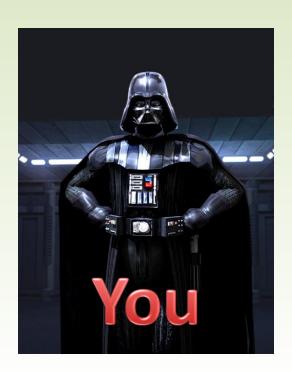

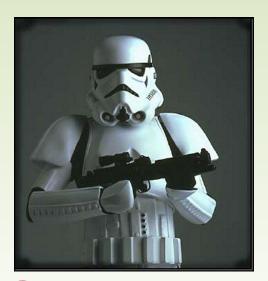

Computer

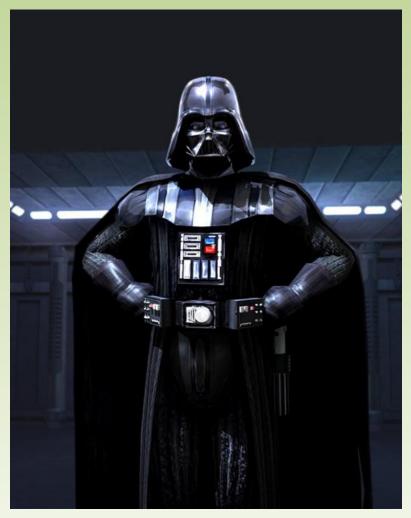

Questions?